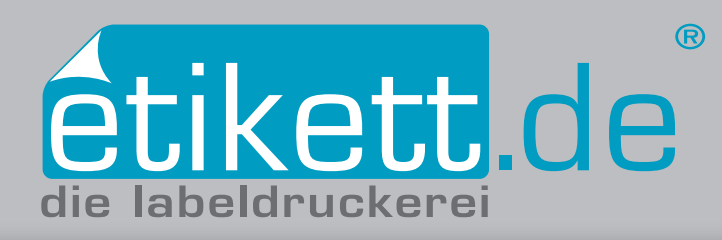

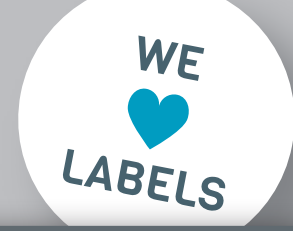

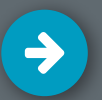

# Stanze anlegen in Affinity Designer

- **1. Volltonfarbe "Stanze" anlegen**
- **2. Stanzkontur anlegen**
- **3. PDF inklusive Stanze abspeichern**

## **1. Farbe als Volltonfarbe anlegen**

Erstellen Sie zunächst ein neues Farbfeld. Wählen Sie dazu in der Liste **Globale Farbe hinzufügen…** aus. Benennen Sie den Farbfeldnamen mit "Stanze". Nutzen Sie den CMYK-Farbraum mit den Farbwerten C0 M100 Y0 K0 *[Abb.: 1.1]* und wählen Sie **Schmuckfarbe** und **Überdrucken** an. Mit klick auf **Hinzufügen** wird die soeben angelegte Volltonfarbe unter Farbfelder angezeigt.

### **2. Stanzkontur anlegen**

Legen Sie eine Konturlinie im Endformat des Etiketts an. Wählen Sie dazu das **Rechteck-Werkzeug** im Werkzeugbedienfeld (auf der linken Seite). Ziehen Sie einen beliebigen Rahmen auf Ihr Dokument. Unter **Transformieren** können Sie dem Rahmen nun das gewünschte Etiketten-Endformat eingeben *[Abb.: 2.1]*. Anschließend wird das Rechteck im Dokument angezeigt. Um die Konturfarbe zuzuweisen, ist lediglich ein Klick auf das Rechteck mit dem **Auswahl-Werkzeug** nötig. Als nächstes färben Sie die Kontur mit der Farbe "Stanze" aus dem **Fenster Farbfelder** ein *[Abb.: 2.2].* Die Fläche des Rechtecks darf nicht eingefärbt sein. Stellen Sie dazu die Flächenfarbe auf **Z** "Ohne". Zuletzt richten Sie die Kontur mit Hilfe der **Ausrichten** Buttons - oben im Programm - mittig auf dem Dokument aus.

# **3. PDF inklusive Stanze abspeichern**

Speichern Sie die PDF-Datei indem Sie den Reiter **Datei ► Exportieren PDF/X-3** wählen. Es ist wichtig, dass Sie die Checkbox **Inklusive Anschnittbereiche** *[Abb.: 4.1]* auswählen. Klicken Sie auf **Exportieren** und wählen anschließend den Namen und den Speicherort aus und speichern Sie die Datei mit Klick auf **Sichern.** 

# **Achtung! Bei individuellen Stanzformen**

Sollten Sie eine individuelle Stanzform benötigen, legen Sie die vektorbasierte Stanzkontur mit Hilfe des **2 Zeichenstift-Werkzeugs** aus dem Werkzeugbedienfeld an. Wichtig für die Produktion Ihrer Etiketten ist, dass die Stanze als Kontur und nicht als Fläche angelegt ist.

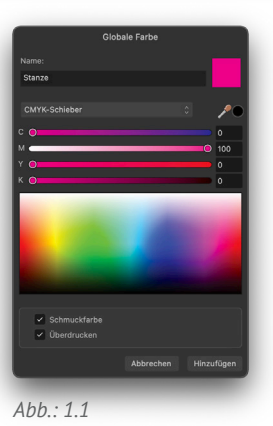

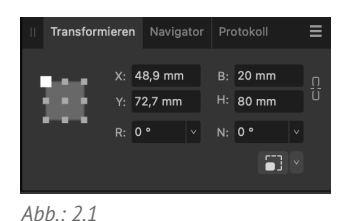

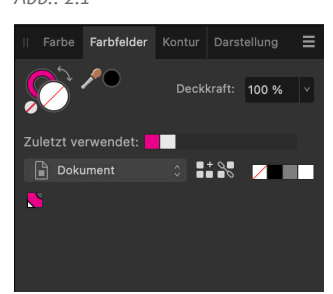

*Abb.: 2.2*

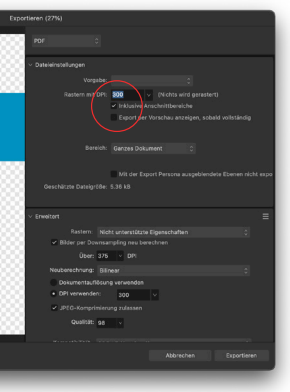

*Abb.: 3.1*